## WORLD POLL REFERENCE TOOL

This tool is the quickest way to gain access to thousands of World Poll questions asked across the globe. The tool will outline when and where questions were asked, display exact question wording, and detail response options.

For access to all this information you will need to register for a free World Poll Reference tool account.

## First, access the World Poll Reference tool page

The page will appear like this:

| Please enter your username and password. Then click Sign In. If you cannot access your account, go to the Account Assistance page.  Username  Register  Cannot access your account? Click for account assistance  Didn't recieve your E-mail Address Validate Message? Request the Message  Re-Sent | GALLUP'                                                                                                    |                                                                           |  |  |  |  |  |
|----------------------------------------------------------------------------------------------------|----------------------------------------------------------------------------------------------------|---------------------------------------------------------------------------|--|--|--|--|--|
| Username  Register  usually your e-mail address  Cannot access your account? Click for account assistance  Password  Didn't recieve your E-mail Address Validate Message? Request the Message                                                                                                    | SIGN IN                                                                                                    |                                                                           |  |  |  |  |  |
| Register  Usually your e-mail address  Cannot access your account? Click for account assistance  Password  Didn't recieve your E-mail Address Validate Message? Request the Message                                                                                                    | Please enter your username and password. Then click Sign In. If you cannot access your account, go to the Account Assistance page. |                                                                           |  |  |  |  |  |
| usually your e-mail address  Cannot access your account? Click for account assistance  Password  Didn't recieve your E-mail Address Validate Message? Request the Message                                                                                                    | Username                                                                                                    |                                                                           |  |  |  |  |  |
| Password  Didn't recieve your E-mail Address Validate Message? Request the Message                                                                                                    | 1                                                                                                    | Register                                                                  |  |  |  |  |  |
| Dignt recieve your E-mail address validate Message? Request the Message                                                                                                    | usually your e-mail address                                                                                                    | Cannot access your account? Click for account assistance                  |  |  |  |  |  |
|                                                                                                    | Password                                                                                                    | Didn't regions your E-mail Address Validate Hassages Reguest the Massages |  |  |  |  |  |
| <u> </u>                                                                                                    | •                                                                                                    |                                                                           |  |  |  |  |  |
| passwords are case-sensitive                                                                                                    | passwords are case-sensitive                                                                                                    |                                                                           |  |  |  |  |  |
|                                                                                                    | Sign In                                                                                                    |                                                                           |  |  |  |  |  |

Click on the link marked "Register" and fill-in the necessary information. A confirmation e-mail will be sent to validate your registration. In the future, if there are any problems with your account, the Account Assistance link on this page can help you recover a lost password.

Once you register and validate your information, use **this link** to log in. After logging in you will find a page that looks like this:

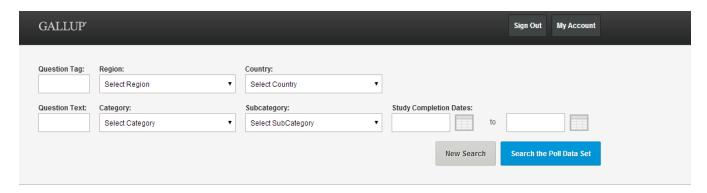

From this page you can search the World Poll Data set.

The question tag is an internal numbering system we use to track questions and matches Qtags in the World Poll dataset.

There are four major ways to search for questions:

- 1. Geography: Enter a region or a country to explore questions that have been asked in that country
- 2. Question Text: Enter keywords to search for potential questions
- 3. Category and Subcategory: Explore questions related to defined World Poll categories \* Please note that you must select a category in order to populate the search box for subcategory.
- 4. By Date: Search for questions asked in a particular year or time period.

After clicking search, the tool will produce a list of search results:

| Question Tag:<br>wp108<br>Question Text: | Region: Select Region  Category: Select Category                                            | Country:  Select Country  Subcategory:  Select SubCategory | Study Completion Dates:  to  New Search | Search the Poll Data Set |  |
|------------------------------------------|---------------------------------------------------------------------------------------------|------------------------------------------------------------|-----------------------------------------|--------------------------|--|
| SEARCH RESULTS                           |                                                                                             |                                                            |                                         | Export to .CSV           |  |
| QTAG                                     | QUESTION TEXT                                                                               |                                                            |                                         | INTERNAL/EXTERNAL        |  |
| WP108                                    | Have you done any of the following in the past month? How about donated money to a charity? |                                                            |                                         | External                 |  |

Here you can click on the export button to create an Excel File with the questions found by the search, or you can click on the Qtag button to learn more about a question.

Clicking on the Qtag button will give you a detailed explanation of the question including the exact question text, response options and when and where the question was asked:. The page will look like the following:

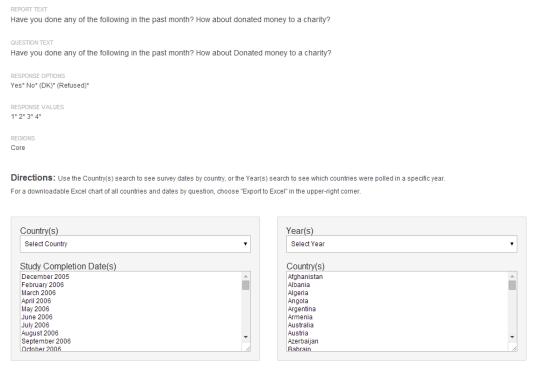

Please feel free to explore the tool and reach out to me directly with any questions about data that is available!